# **LX8000 Kurzanleitung**

Diese Kurzanleitung beschreibt die Grundzüge der Bedienung des LX8000. Fortgeschrittene müssen das vollständige Handbuch von LXNAV lesen.

# **Knöpfe**

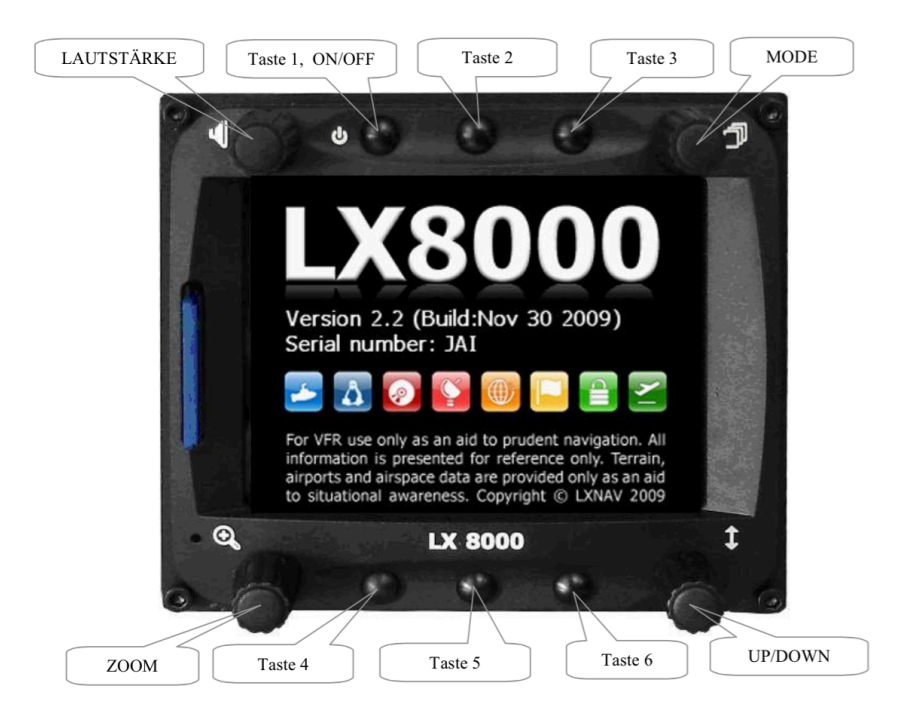

Der Drehknopf "MODE" dient der Auswahl der Hauptmenustruktur, genau gleich wie im LX7007. Mit "UP/DOWN" wählt man die Seite innerhalb eines Modus. Die Tasten haben je nach Menu eine andere Funktion, welche neben der Taste im Display angezeigt wird.

## **Einschalten**

Mit einem kurzen Druck auf "ON" schaltet sich das Gerät ein. Dies dauert einige Sekunden.

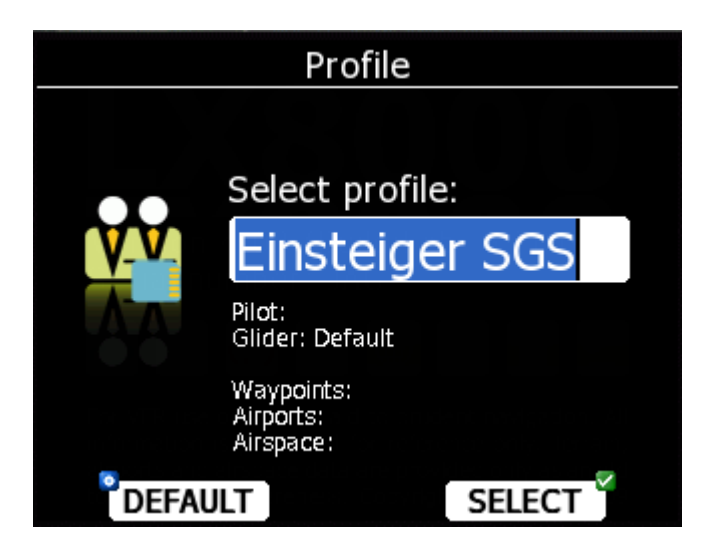

Einsteiger in die Gerätebedienung (keine Wendeorte und Tasks) wählen das Profil "Einsteiger SGS".

Dannach die Höhe des Startflugplatzes einstellen und "OK" drücken.

#### **Ausschalten**

Das LX8000 muss zwingend über langen Druck auf "OFF" ausgeschaltet werden (Frage mit "Yes" bestätigen). Nicht einfach den Strom ausschalten!

#### **Flugplatz wählen und Navigation**

MODE drehen, bis "nearest Airports" erscheint. Mit UP/DOWN den gewünschten Flugplatz wählen und OK drücken.

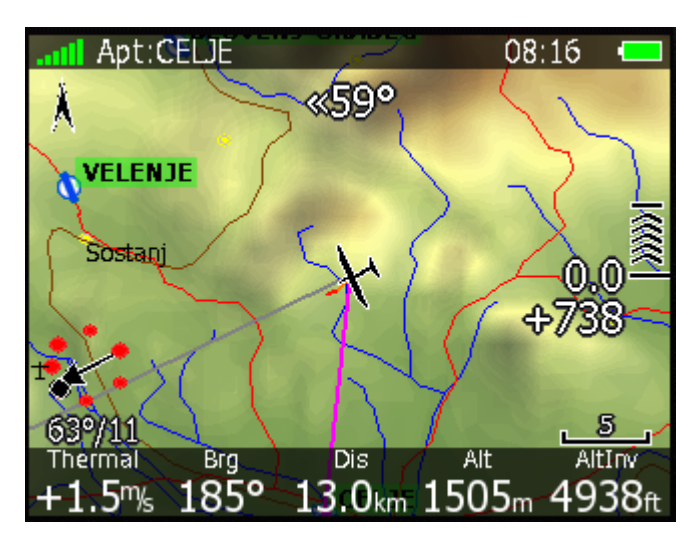

Die Anzeigen "Brg" und "Dis" bezeichnen Richtung und Distanzzum gewählten Flugplatz, welcher oben links angezeigt wird. Bei "AltInv" wird die Höhe in Fuss angezeigt. Die Gleitpfaddifferenz wird sowohl in Metern als auch symbolisch mittig rechts in der Karte angezeigt.

## **Reserve auf Kegel und Einstellungen**

Im Variomodus "Kreisen" wird die Reservehöhe zum gewählten Flugplatz in der Rundanzeige angezeigt. Wird dort 0m angezeigt, erreicht man durch ruhige Luft mit der eingestellten Sollfahrt den Flugplatz mit 300m über Grund (bei "QNH RES" eingestellte Ankunftshöhe). Bei positiven Zahlen ist man höher, bei negativen zu tief.

Die Überlegungen zu Gleitzahlverschlechterungen durch Gegenwind, Mücken, Sinken etc. muss der Pilot selber machen!

## **Flugstatistik (Dauer, für 2h/5h)**

Mit <MODE> auf "Flight Statistics" gehen. Dort wird unter anderem die Flugdauer laufend angezeigt. Achtung bei Bedingungsflügen (2-Stünder, 5- Stünder): die Schleppzeit ist hier eingerechnet!

#### **Mc-Cready verstellen / Sollfahrt**

Mit dem Schalter auf "Vario" ist das Gerät im Modus fürs Kreisen, mit "SC" im Modus fürs Geradeaus fliegen mit Sollfahrtgeber. Der aktuelle Modus wird mit den obigen Icons in der Rundanzeige dargestellt.

Der Mc-Cready Wert kann mit Druck auf die Taste <MC CREADY> verstellt werden, dabei spielt es keine Rolle in welchem Menu man gerade ist.

#### **Flug auslesen**

Nach der Landung MODE drehen, bis das "Logbook" angezeigt wird. USB Stick einstecken, Flug wählen, irgendeine Taste drücken, auf "TO USB" drücken. Es kann auch eine SD-Karte verwendet werden.

#### **Luftraumwarnungen**

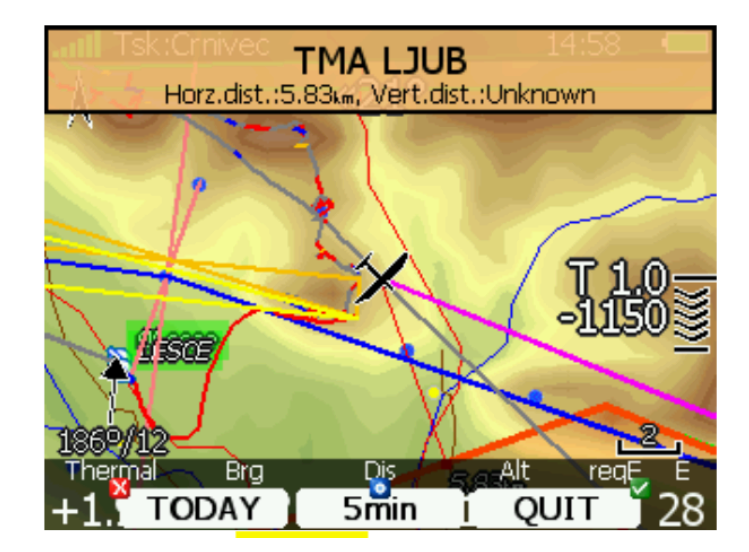

Oben wird der Name des Luftraums angezeigt, in den man bald einfliegen wird. Wenn man unten auf "5min" drückt, wird die Warnung erst in 5 Minuten wieder angezeigt. Wenn man auf "TODAY" drückt, wird der Luftraum für den heutigen Tag ignoriert.